Табличный процессор MS Eхсel

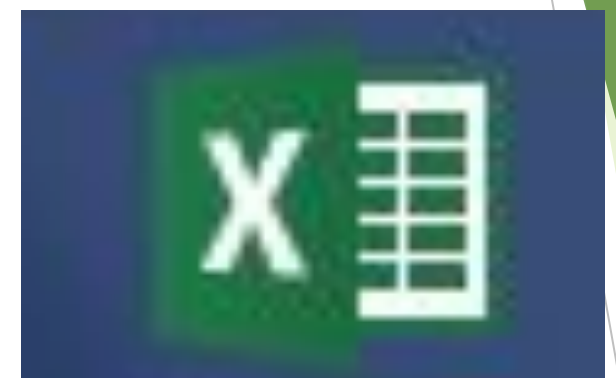

#### Масляева И.С., 952/962 шк.

#### **Назначение программы**

- **а)** *для быстрого обсчета табличных данных по формулам;*
- **б)** для представления табличных данных в *графической форме*;
- **в)** для *моделирования результатов* принятия решения или подбора параметров типа **"***что если ...".*

#### **Запуск и сохранение файла приложения**

#### Книга Excel (\*.xlsx)

Книга Excel с поддержкой макросов (\*.xlsm) Двоичная книга Excel (\*.xlsb) Книга Excel 97-2003 (\*.xls) XML-данные (\*.xml) Веб-страница в одном файле (\*.mht;\*.mhtml) Веб-страница (\*.htm;\*.html) Шаблон Excel (\*.xltx) Шаблон Excel с поддержкой макросов (\*.xltm) Шаблон Excel 97-2003 (\*.xlt) Текстовые файлы (с разделителями табуляции) (\*.txt) Текст Юникод (\*.txt) Таблица XML 2003 (\*.xml) Книга Microsoft Excel 5.0/95 (\*.xls) CSV (разделители - запятые) (\*.csv) Форматированный текст (разделитель - пробел) (\*.prn) Teкст (Macintosh) (\*.txt) Текст (MS-DOS) (\*.txt) CSV (Macintosh) (\*.csv) CSV (MS-DOS) (\*.csv) DIF (Data Interchange Format) (\*.dif) SYLK (Symbolic Link) (\*.slk) Надстройка Excel (\*.xlam) Надстройка Excel 97-2003 (\*.xla) PDF (\*.pdf) Документ XPS (\*.xps) Электронная таблица в строгом формате Open XML (\*.xlsx) Электронная таблица OpenDocument (\*.ods)

Сервис ▼

Отмена

Сохранить

► кнопка **"Пуск" - "Программы" - "Microsoft Excel"**

► Запуск документа с расширением \*.xlsx

## **Вид экрана**

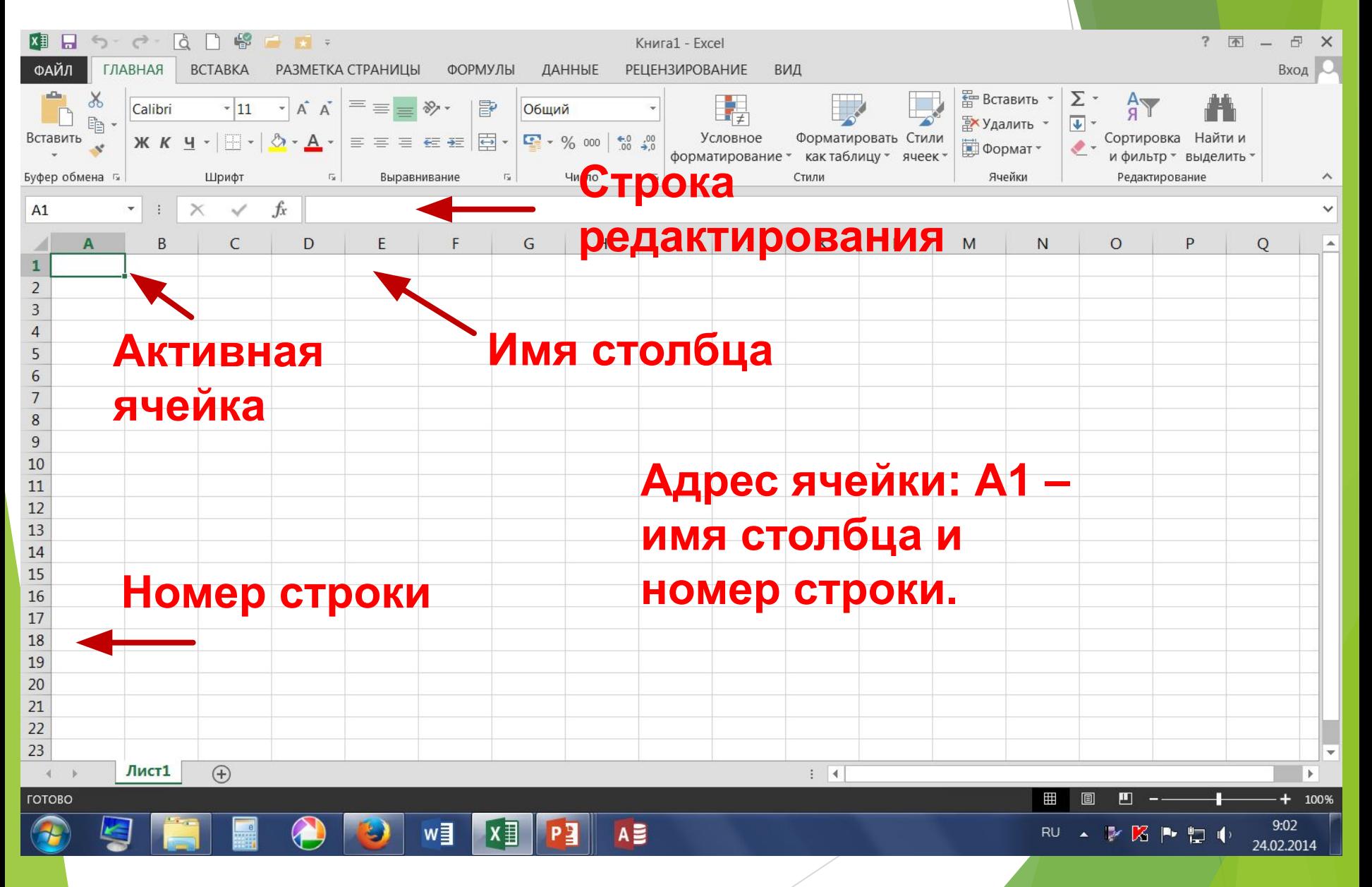

## **Содержимое ячеек**

*1. Числовые данные* - число, введенное в ячейку.

Например:

$$
12,5
$$

**Используется запятая**

Число в ячейке выравнивается **по правой границе** ячейки.

**Даты** и **денежные суммы**  рассматриваются как числа. Ячейки, содержащие числа, **могут**  использоваться в вычислениях.

# **Содержимое ячеек**

*2. Текстовые данные -* строка текста произвольной длины.

**Используется точка**

Например:

 $\sqrt{\frac{1}{2}}$   $\sqrt{\frac{1}{2}}$   $\sqrt{\frac{1}{2}}$ 

Текст выравнивается **по левой границе** ячейки.

Ячейка содержащая текст **не может**  использоваться в вычислениях.

## **Содержимое ячеек**

*3. Формула -* значит ячейка вычисляемая и ее значение зависит от значений других ячеек таблицы.

 Например: **Формула, содержащаяся в Адрес текущей ячейке текущей ячейки Вычисляемая**   $f_x$ **текущая**   $C<sub>1</sub>$  $=A1/B1$ **ячейка** E  $\overline{A}$ B C D 18 1 6 3  $\overline{2}$ 

## **Формат ячеек**

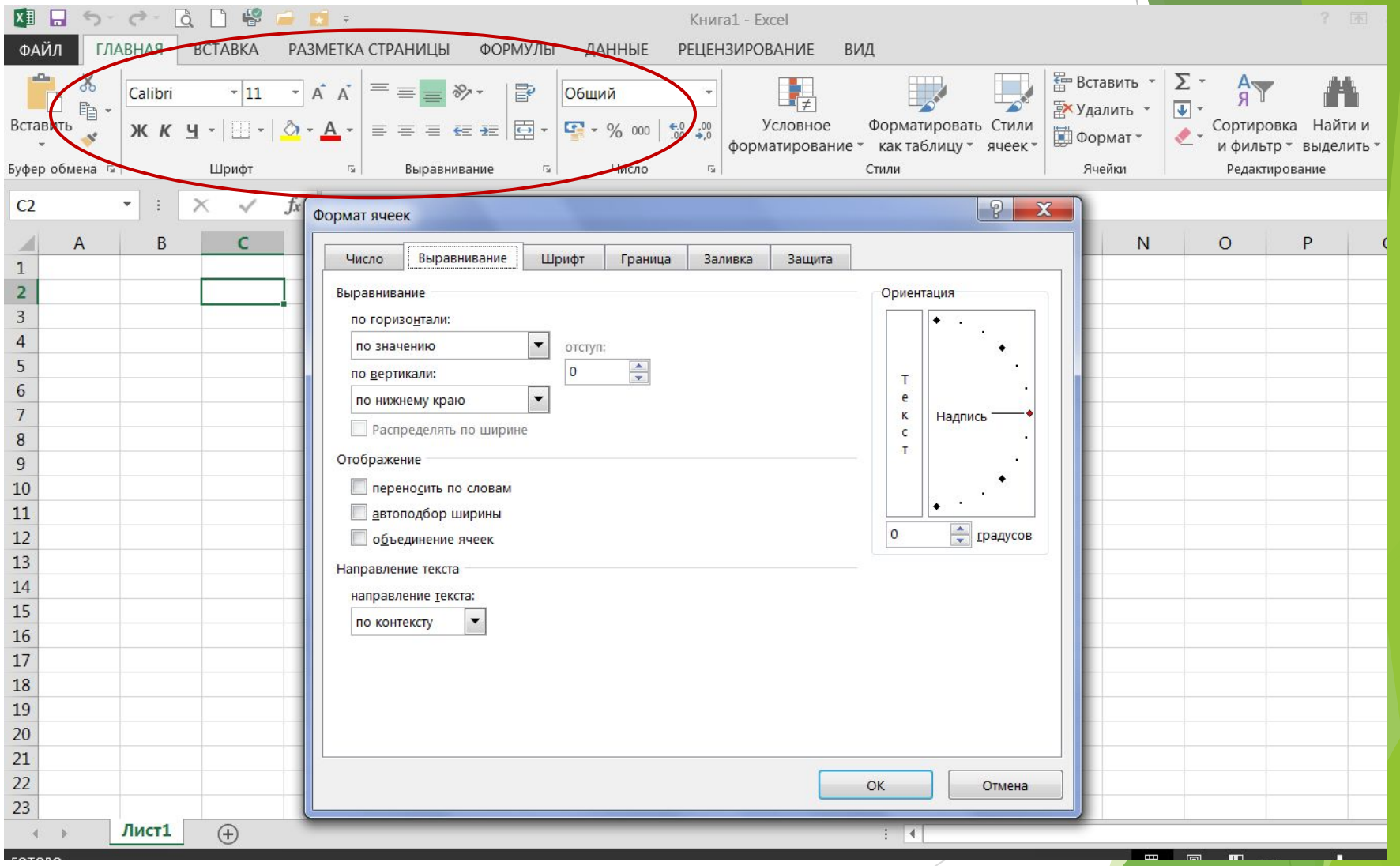

### **Режим автозаполнения**

#### **Для заполнения графы "№ п/п":**

- ► выделить ячейки с цифрами **1** и **2**
- ► установить курсор мыши на правый нижний угол выделенного диапазона
- ► протянуть мышь вниз при нажатой левой кнопке.

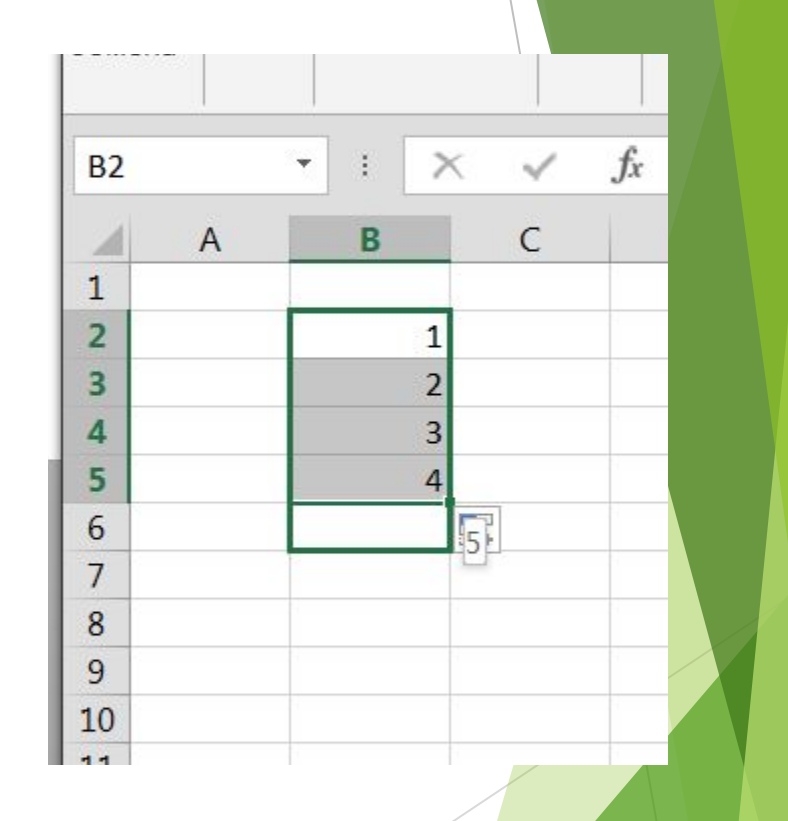

## **Ввод формул**

Ввод формул должен начинаться со знака «**=**» и заканчиваться нажатием кнопки **Enter**!

**Ввод формул можно производить 2-мя способами:**

►**1 способ.** Формулы можно набирать с клавиатуры на английском языке.

►**2 способ.** При вводе формул вводить адрес нужной ячейки, щелкнув по ней мышью (предпочтительный).

## **Ввод формул**

► *Формулы вводятся только в первую строку или первый столбец таблицы и далее копируются.*

► *Ввод формул в каждую ячейку таблицы Excel является грубой ошибкой!*

## **Формулы с относительной адресацией**

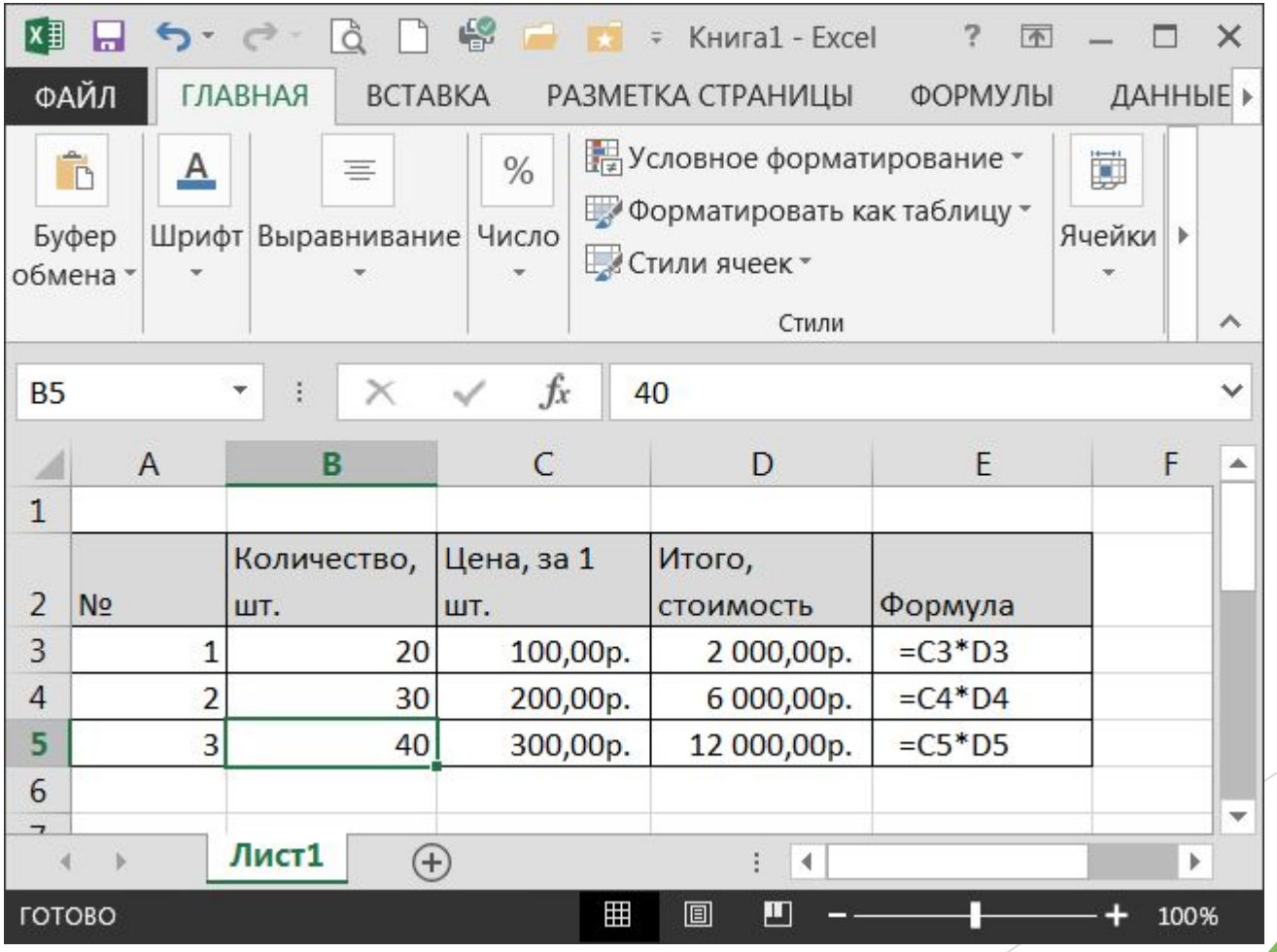

#### **Копирование формул с относительной адресацией**

При копировании *по столбцу автоматически меняется номер строки:*

 *=1%\*C1*,  *=1%\*C2*

При копировании *по строке автоматически меняется имя столбца*

- *= СУММ(A1:A10),*
- *= СУММ(B1:B10).*

# **Формулы с абсолютной адресацией**

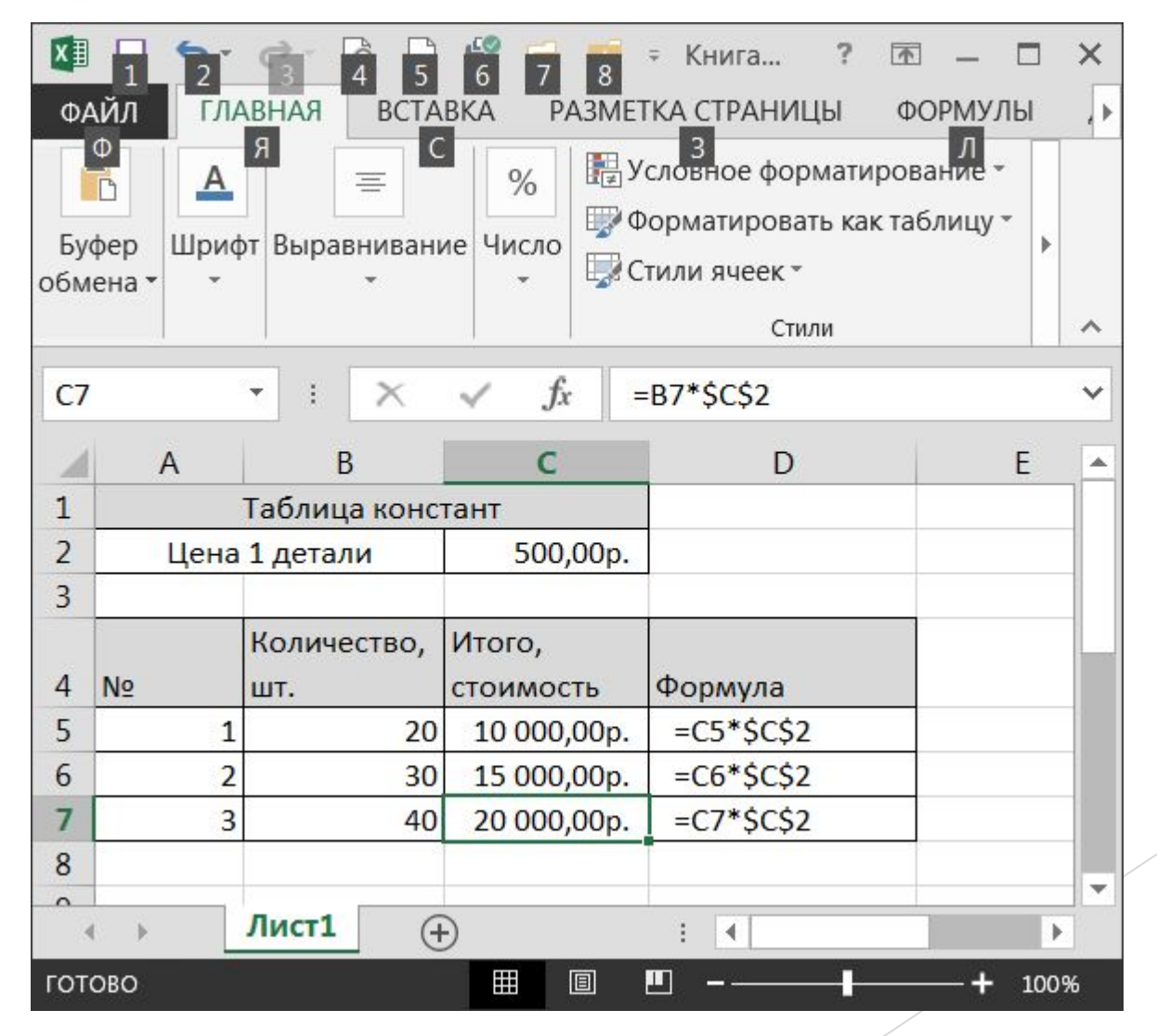

## **Абсолютная адресация \$A\$3**

В формулах с абсолютной адресацией присутствует символ «**\$»**.

При абсолютной адресации перед неизменяемой частью адреса ячейки ставится знак доллара \$ (использовать клавишу F4):

**A3 \$A3 A\$3 \$A\$3**

### **Построение диаграммы**

- ► Выделить нужные колонки для построения диаграммы.
- ► **Ячейки разрывного диапазона: выделить нужные ячейки при нажатой клавише CTRL!**
- ► выполнить команду **Меню Вставка Диаграммы** - на этом листе или нажать кнопку.

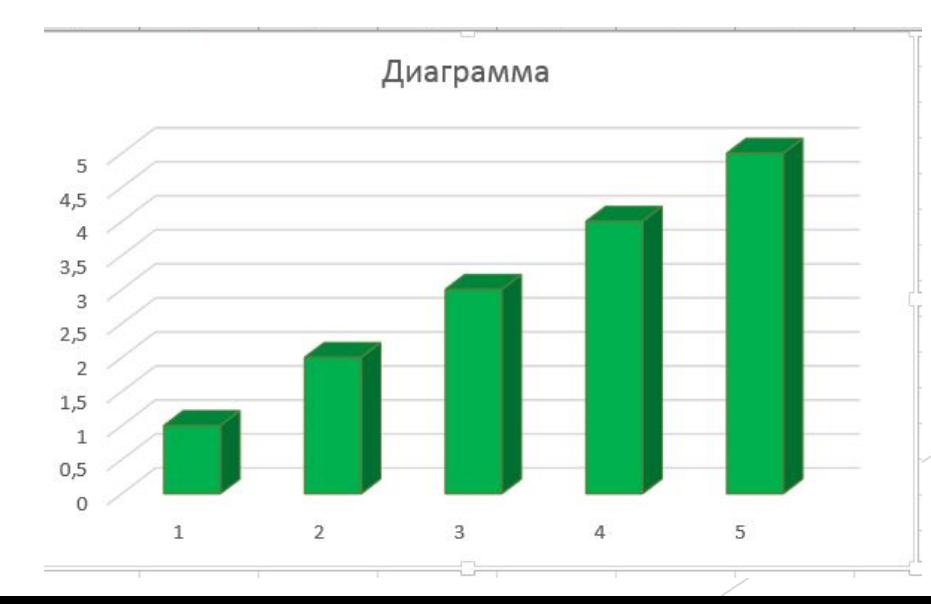